# Rolsen

# ROLSEN RPD-7D05G/ RPD-9D05G портативный DVD плеер c ТВ тюнером

# РУКОВОДСТВО ПО ЭКСПЛУАТАЦИИ

пожалуйста, внимательно прочитайте перед началом эксплуатации

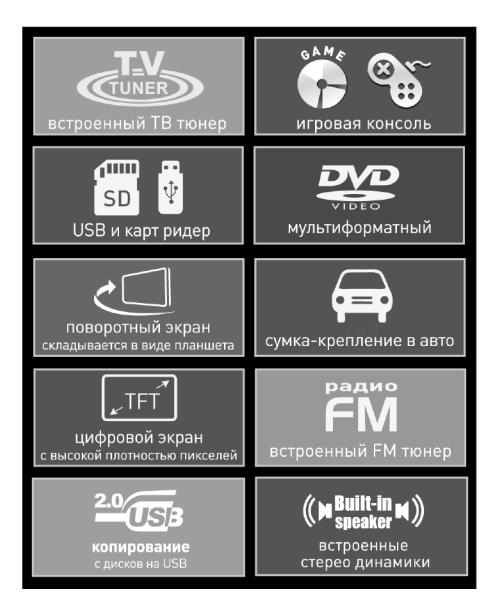

# ОСОБЕННОСТИ

• Воспроизведение DVD/VCD/SVCD/MPEG4/CD/CD-R/CDRW/ MP3/JPEG/KODAK/PICTURE CD/DIVX

• Цифровой поворотный LCD экран 7", 9" дюймов с высокой плотностью пикселей. Цифровой экран повышенного разрешения обеспечивает более яркое сглаженное изображение при приеме телевизионных сигналов, воспроизведении с DVD дисков, USB устройств, SD карт.

- Встроенный ТВ тюнер
- Возможность прямого подключения цифровых носителей через разъем USB (2.0) или SD/MMC/MS слот
- Питание от сети переменного тока или аккумулятора
- Удобный пульт дистанционного управления
- Разъем для подключения джойстика. Джойстик для игр + CD-диск с играми в подарок
- FM радио
- Сумка для крепления на подголовник автомобиля + возможность зарядки от сети автомобиля.

## СОДЕРЖАНИЕ

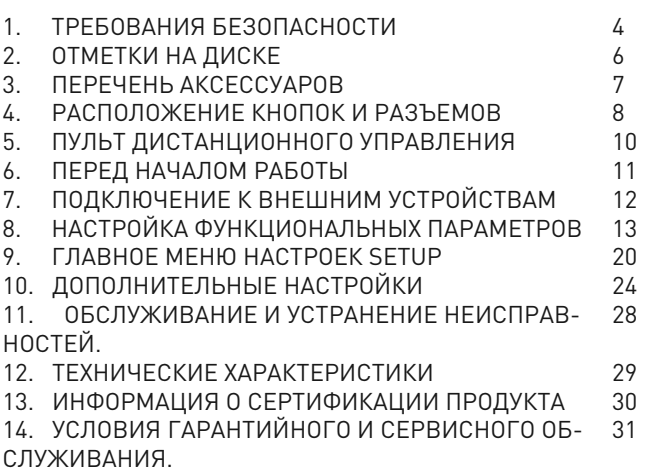

### 1. ТРЕБОВАНИЯ БЕЗОПАСНОСТИ

• Чтобы предотвратить риск пожара или удара током, избегайте попадания в устройство воды и эксплуатации устройства в условиях высокой влажности. • Устройство содержит компоненты под высоким напряжением и лазерную систему, поэтому не пытайтесь самостоятельно открывать и ремонтировать устройство. Лазерный луч опасен при снятой крышке корпуса. Не смотрите вблизи на лазерный луч. • При перемещении устройства из холодного места в теплое или наоборот на лазерной головке может образоваться конденсат, и устройство не будет работать должным образом. В таком случае перед началом воспроизведения, пожалуйста, включите устройство на 1 2 часа без диска. • Отключайте питание плеера только при отсутствии диска. • Выключайте устройство из розетки, если Вы не собираетесь его использовать в течение долгого времени. • Перед включением устройства, пожалуйста, убедитесь, что устройство подключено правильно, установите на минимум уровень громкости усилителя и громкоговорителей Вашей аудиосистемы. Регулируйте уровень громкости только после начала воспроизведения, чтобы избежать повреждений вашей аудиосистемы. • Не ставьте посторонние предметы на корпус проигрывателя, это может быть причиной некорректного воспроизведения. • Не размещайте устройство около громкоговорителей высокой мощности, чтобы избежать любого влияния вибрации на его нормальную работу. • Пожалуйста, поместите устройство в сухую и проветриваемую область. Исключайте соседство с нагревательными приборами, не подвергайте воздействию солнечного света, механической вибрации, влажности и пыльной среды. • Допустимо использование небольшого количества нейтрального моющего средства для чистки устройства. • Никогда не используйте абразивные материалы или органические соединения (алкоголь, бензин и т. д.) для чистки устройства. • Для ремонта и технического обслуживания обращайтесь только к квалифицированным специалистам.

#### Включение / Выключение

1. Вставьте сетевой шнур питания в розетку с напряжением 100-240В и разъем DC IN 9-12V на плеере

2. Сдвиньте кнопку электропитания (27) ON/OFF на плеере в положение ON, экран включится. Для включения и выключения нажимайте кнопку (П2) Power на пульте ДУ.

3. Для управления функциями, просмотром и настройками, пользуйтесь кнопками на корпусе плеера или пультом ДУ.

4. Если вы не собираетесь пользоваться DVD плеером в течение длительного времени, пожалуйста, полностью отключите плеер, отсоедините кабель и выньте его из розетки.

5. Перед использованием устройства внимательно ознакомьтесь с руководством. После чтения, пожалуйста, сохраните его для использования в будущем.

Гарантия не распространяется на выгорание экрана. Производитель устанавливает срок службы телевизионной техники 2 года.

Внешний вид изделия и его характеристики могут подвергаться изменениям без предварительного уведомления для улучшения качества.

Гарантийное соглашение охватывает все неполадки, причиной которых не является ненадлежащее использование или не правильное обращение с DVD плеером.

Все неполадки, вызванные повреждениями от ударов, ненадлежащими внешними условиями, работой без надлежащей вентиляции НЕ являются гарантийным случаем.

• Модель соответствует требованиям нормативных документов: ГОСТ МЭК 60065-2002, ГОСТ 22505-97, ГОСТ 51515-99, ГОСТ 51 317.3.2-99, ГОСТ Р 51317.3.3-99

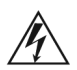

#### Символ Опасности

Напоминание пользователю о высоком напряжении.

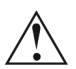

#### Символ Предупреждения

Напоминание пользователю о проведении всех действий в соответствии с инструкциями.

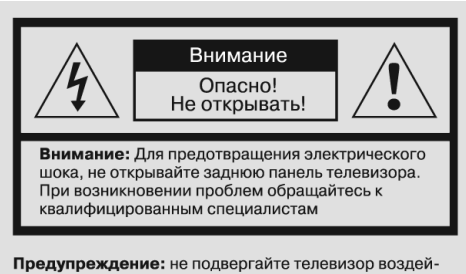

ствию влаги или дождя, чтобы предотвратить возможное возгорание или электрический шок, вызванные повреждением телевизора

## 2. ОТМЕТКИ НА ДИСКЕ

DVD плеер может проигрывать следующие диски:

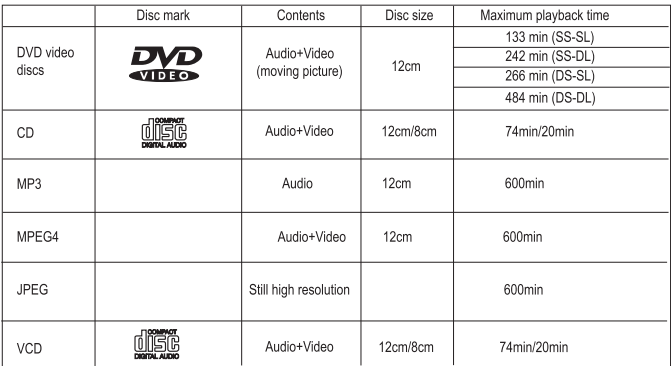

Устройство поддерживает CD/VCD/MP3/MP4/WMA/DVD/DVDRW/Picture CD/CD-G

Видео-диск содержит данные, и требует правильного ухода.

Держите диск за центральное отверстие.

Не трогайте поверхность. Храните диск в коробке, и в сухих условиях. Не подвергайте его воздействию прямых солнечных лучей; высокой влажности; нагреванию.

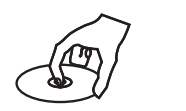

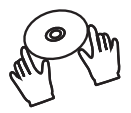

Не гните и не оказывайте давление на диск. Не храните его на солнце.

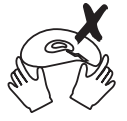

Очищайте поверхность диска мягкой, сухой тряпочкой. Очищайте от центра к краям. Не подвергайте воздействию алкоголя, химических веществ или очищающих спреев. Такие способы очищения приведут к повреждениям.

6

# 3. ПЕРЕЧЕНЬ АКСЕССУАРОВ

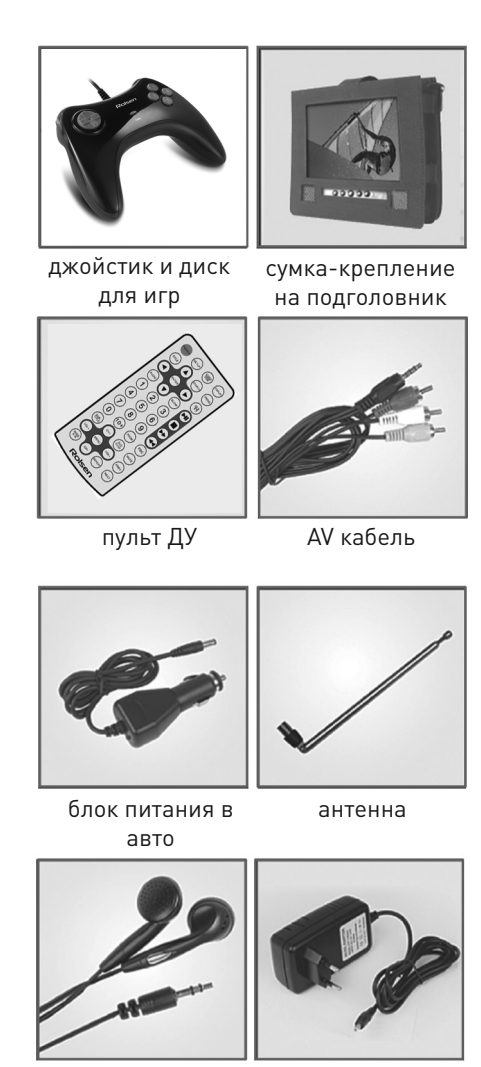

# 4. РАСПОЛОЖЕНИЕ КНОПОК И РАЗЪЕМОВ

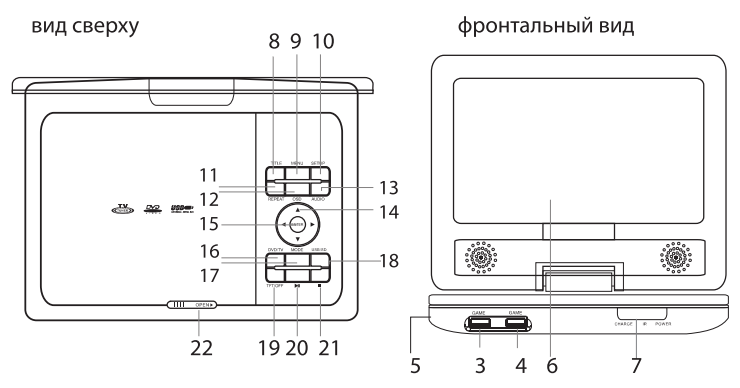

вид сзади

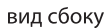

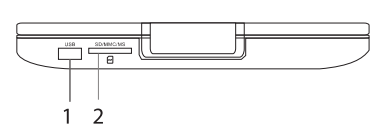

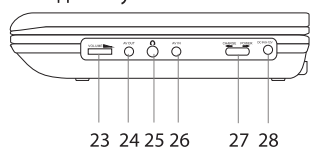

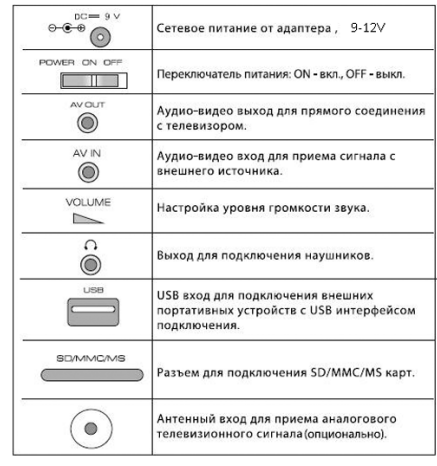

Основное устройство

1. USB/слот USB

2. MS/MMC/SD слот

3. GAME1/Игры

4. GAME2/Игры

5. разъем для ТВ антенны

6. LCD TFT экран

7. Индикатор зарядки, инфракрасный приемник, индикатор питания от сети

8. Title/Заголовки

9. Menu/Меню

10. Setup/Настройки

11. Repeat/Повтор

12. OSD/Дисплей

13. AUDIO/Аудио

14. Направление вперед/назад/следующий/предыду-

щий

15. Enter/Выбор

16. DVD/TV

17. MODE/Режим

18. USB/SD переключатель

19. TFT OFF

20. Пауза/Воспроизведение

21. Стоп

22. OPEN/кнопка открытия крышки лоадера

23. Настройка звука

24. AV in/Видео вход

25. Разъем наушников

26. AV in/Видео вход

27. CHARGE/POWER Зарядка/Питание

28. Гнездо сетевого адаптера

# 5. ПУЛЬТ ДИСТАНЦИОННОГО УПРАВЛЕНИЯ

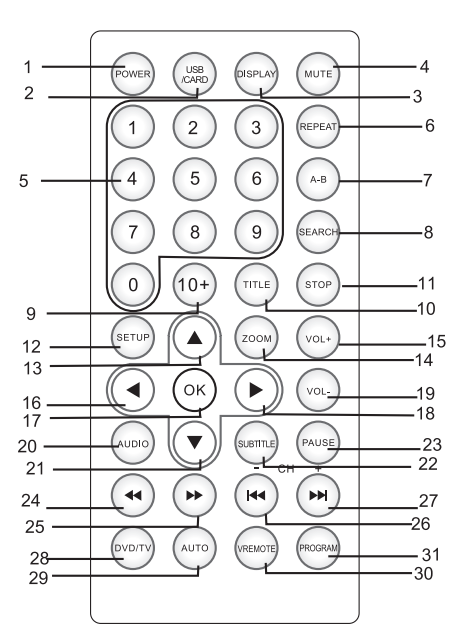

- 1. POWER/ Питание
- 2. USB/ Card
- 3. DISPLAY/ Дисплей
- 4. MUTE/Без звука
- 5. Кнопки цифр
- 6. REPEAT/ Повтор
- 7. A-B / A-B Повтор
- 8. SEARCH/ Поиск
- 9. 10+ 10. TITLE/ Раздел
- 11. STOP/ Стоп
- 12. SETUP/ Установки
- 13, 21, 16, 18 Вверх/
- Вниз/Влево/Вправо
- 14. ZOOM/ Масштаб
- 15. VOL+/ Увеличить звук
- 17. OK
- 19. VOL-/ Уменьшить звук
- 20. AUDIO/ Аудио
- 22. SUBTITLE /Субтитры
- 23. PAUSE/ Пауза
- 24, 25 Быстрая перемотка
- 26. Предыдущий
- 27. Cледующий
- 28. DVD/TV
- 29. AUTO/ Автоматически
- 30. VREMOTE/ Перемотка
- 31. PROGRAM/ Программы

Как вставить батарейки в пульт управления:

1. Открыть отсек для батареек на пульте ДУ, (сдвиньте крышку на обратной стороне пульта ДУ вниз, по направлению стрелки) 2. Вставьте батарейки (есть в комплекте с устройством) в соответствии с полярностью.

# 6. ПЕРЕД НАЧАЛОМ РАБОТЫ

Если вы не собираетесь пользоваться DVD плеером в течение длительного времени, пожалуйста, полностью отключите плеер, отсоедините кабель и выньте его из розетки.

Перед использованием устройства внимательно ознакомьтесь с руководством. После чтения, пожалуйста, сохраните его для использования в будущем.

Устройство имеет встроенную перезаряжаемую батарею. Чтобы зарядить полностью разряженную батарею требуется около 6 часов. Полностью заряженная батарея обеспечит около 3 часов автономной работы в режиме видео (зависит от условий эксплуатации).

В комплекте предоставляется сетевое зарядное устройство - для заряда от сети 220V. Подключите адаптер в разъем для сетевого шнура 9-12V (DC in). Вставьте сетевой шнур питания в розетку с напряжением 100-240В и разъем DC IN 9-12V (28) на плеере.

Сдвиньте кнопку электропитания (27) на портативном DVD-плеере в позицию ON. Далее для включения/выключения вы можете пользоваться кнопкой POWER ( П.1). Нажмите клавишу Open (22) для открытия лотка. Вставьте диск проигрываемой стороной вниз. Закройте крышку лотка, и диск автоматически запустится. Для управления функциями, просмотром и настройками, пользуйтесь кнопками на корпусе плеера или пультом ДУ.

Диапазон рабочей температуры: от 0 до 45 град. по Цельсию

Всегда выключайте устройство, когда им не пользуетесь, если только оно не заряжается. Во время работы устройство немного нагревается, это нормально. Не следует специально охлаждать его. Не допускайте нагревания устройства, не подвергайте его воздействию влаги.

# 7. ПОДКЛЮЧЕНИЕ К ВНЕШНИМ УСТРОЙСТВАМ

Устройство можно соединить с ТВ, что позволит насладиться музыкой, просмотром видео и фото на экране ТВ. Используйте AV кабель, (есть в комплекте) чтобы соединить разъем AV OUT (выход) устройства с соответствующими разъемами AV IN (вход) на ТВ.

Используйте AV кабель, чтобы соединить разъем AV IN (вход) устройства с соответствующими разъемами AV OUT (выход) на другом DVD плеере, чтобы задействовать дисплей устройства.

AV IN (видеовход). Подсоедините видеокабель к соответствующему разъему плеера. Нажмите клавишу USB/SD (17, П2) для переключения на АV-in.

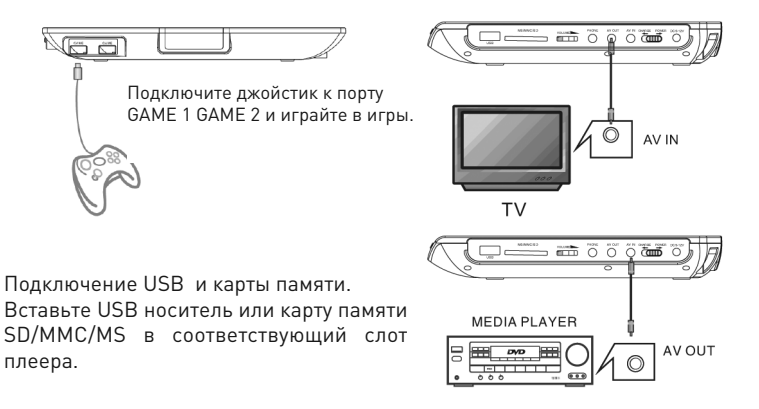

Нажмите переключатель USB/SD (18) на устройстве, либо кнопку USB/CARD (П.2) на пульте управления для переключения между носителями информации. Кнопками со стрелками выбирайте нужный вариант, OK-подтверждение выбора. При подключении USB, MS/MMC/SD в пункте МЕДИА – будет доступно переключение между этими носителями (на рис). Если внешние носители не подключены, появится сообщение: «нет медиа».

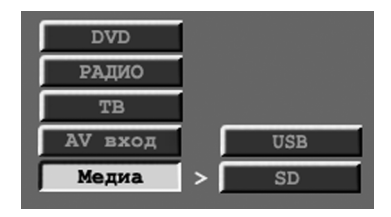

# 8. НАСТРОЙКА ФУНКЦИОНАЛЬНЫХ ПАРАМЕТРОВ

#### 8.1. Воспроизведение.

Загрузка диска – клавиша OPEN. Для открытия лотка нажмите кнопку OPEN (22) на передней панели устройства, затем аккуратно вставьте диск внутрь лотка лицевой стороной вверх, закройте крышку лотка. Через несколько секунд устройство автоматически начнет воспроизведение диска. (в некоторых случаях автоматический запуск воспроизведения после распознавания типа диска может не сработать). Тогда нажмите кнопку PLAY/PAUSE (20, П.17) вручную.

#### 8.2. Воспроизведение Kodak Picture CD.

Вставьте СD в лоток, устройство автоматически его загрузит. Нажатие клавиши STOP (21,П.11) вызовет меню с содержанием диска.

Для выбора картинки используйте клавиши навигации влево, вправо (14), далее нажимайте Enter (15,П17) для подтверждения выбора. Нажатие клавиши Search (П.8) позволит выбирать изображения по их порядковому номеру, используя кнопки-цифры (П.5).

Клавиша PAUSE (20, П.23) – приостановит воспроизведение и возобновит его при повторном нажатии. Клавиша Repeat (П.6) позволит установить режим повторного воспроизведения.

Клавиша Zoom (П.14) Увеличить в масштабе 2х, 3х, 4х. Центр масштабирования можно подвинуть кнопками направления.

### 8.3. Пауза.

Если вы хотите приостановить воспроизведение, нажмите кнопку PAUSE (20, П23). Повторное нажатие этой кнопки возобновит воспроизведение. В режиме паузы изображение на экране будет в режиме стоп-кадра.

#### 8.4. Вызов меню диска

Во время воспроизведения диска с включенной опцией PBC (наличие меню диска) нажмите клавишу TITLE (15) для вызова на экран главного меню диска, где можно выставить настройки субтитров, звука, а также выбрать подходящий эпизод (сцену) для проигрывания.

Если функция PBC выключена, то вы не сможете войти в режим выбора сцен. Переключение на другой эпизод будет возможно либо при прямом указании их номера, либо при нажатии клавиш предыдущий/следующий (14,П.26, П.27) фрагмент. Опция действительна для дисков VCD2.0.

При просмотре DVD дисков используйте клавишу MENU (9) для вызова основного меню DVD-диска.

Примечание: при нажатии кнопки MENU (9) во второ<sup>й</sup> раз, вы сможете выбрать нужную вам главу. Нажатие кнопки TITLE (8,П.10) также осуществит возврат <sup>в</sup> основное меню.

### 8.5. Остановка - STOP

При нажатии кнопки STOP (21, П11) устройство переходит в режим предварительной остановки, при повторном нажатии кнопки STOP (21, П11) плеер перейдет в режим полной остановки. Находясь в режиме предварительной остановки, нажатие кнопки Enter/ОК (15, П.17), или PAUSE (20,П.23) запустит воспроизведение с того места, где была осуществлена предварительная остановка. Если вы нажмете кнопку ОК (15, П.17), или PAUSE (20,П.23) в режиме полной остановки, то воспроизведение начнется сначала.

### 8.6. Навигация

Кнопки цифры (1-10+) на пульте управления. Во время воспроизведения DVD/CD/MP3 дисков эти клавиши служат для прямого выбора главы/раздела/трека/файла.

При воспроизведении VCD диска вы можете воспользоваться прямым выбором трека, только если функция PBC отключена.

Вы не можете использовать прямой выбор трека, когда воспроизводится программный порядок, заданный вами. В этом случае нажмите клавиши выбора предыдущего/следующего (14,П.26,П.27) фрагмента для последовательного перехода к нужному файлу.

Примечание: Выбирая трек <sup>с</sup> порядковым номером 1-10, просто нажмите нужную клавишу.

Выбирая трек <sup>с</sup> двухзначным порядковым номером (например, 15), сначала нажмите клавишу 10+, затем 5.

Если вы укажете несуществующий номер файла, то значение вашего выбора обнулится, <sup>и</sup> вы сможете ввести другой номер.

### 8.7. Быстрая перемотка

Во время воспроизведения файла используйте кнопки перемотки вперед или назад (4,П24,П.25) для ускоренного проигрывания файла. Доступные скорости перемотки: X2, X4 и далее до Х32. Повторное нажатие кнопок быстрой перемотки или нажатие кнопки ОК (15, П.17), продолжит нормальное воспроизведение.

### 8.8. Предыдущий/ следующий.

Кнопки Следующий (14, П.27) и Предыдущий (14, П.26) могут использоваться на дисках: DVD, SVCD, VCD, CD, MP3/JPEG. Предыдущий (14, П.26) переход к предыдущему файлу/ разделу/ главе для воспроизведения. Следующий (14, П.27) - переход к следующему файлу/ разделу/ главе для воспроизведения.

## 8.9. Повторы

В режиме DVD нажмите кнопку REPEAT (П6) несколько раз для выбора подходящего режима повтора: Случайно - Файл - Повтор файла – Повтор папки – Повтор выкл.

Во время воспроизведения дисков VCD/SVCD последовательность режимов повторов будет следующей: Повтор файла – Повтор диска – Отмена повтора.

Также возможно использование кнопки A-B REPEAT (П.7) – повтор выделенного фрагмента. Нажмите на эту кнопку для того, чтобы отметить начало фрагмента, повторное нажатие отметит конец повторяемого фрагмента. Для выхода из режима повтора нажмите кнопку A-B REPEAT (П.7) в третий раз.

# 8.10. Программирование

Во время воспроизведения музыкального VCD диска нажмите кнопку PROGRAM (П.18) для вызова меню программирования порядка воспроизведения файлов. Далее используйте навигационные стрелки Влево/Вправо/Вверх/Вниз (П13,П.21,П.16,П.18), и вводите порядковые числа предпочтительного порядка воспроизведения (с помощью кнопок цифр (П.5)).

После завершения операции нажмите кнопку ОК (П.17) для начала воспроизведения файлов вашего списка. Максимальное поддерживаемое количество файлов в программируемом списке – 20.

# 8.12. CD-RIP

Во время воспроизведения CD диска, нажав клавишу SUBTITLE (П.22) вы можете переконвертировать и записать аудидорожки с CD на внешнюю память USB или SD/MMC/MS карту.

На экране отобразится меню СD RIP (рис)

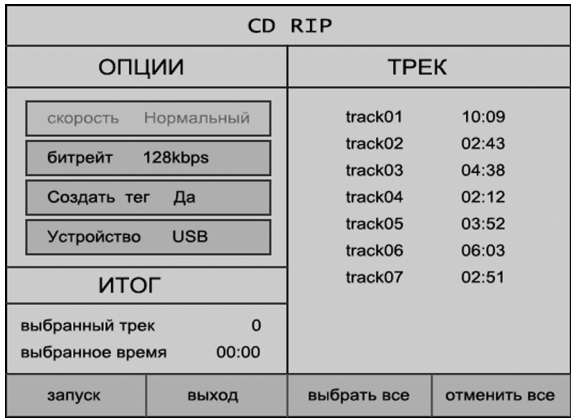

Скорость: скорость конвертирования файлов. Избежать ошибок в кодировании можно уменьшив скорость конвертирования.

Битрейт: скорость выходного аудиопотока данных.

ID3 тэги: сохранять изначальную информацию о треке (автор/название/альбом и т.п.)

Устройство: выбор устройства для записи аудидорожек.

Итого: отображение информации о выбранных файлах для записи. Выбрать все: выбрать сразу все файлы на CD диске для копирования.

Отмена все: отменить выбор всех файлов.

Вы можете выбрать треки для копирования, переместив курсор на нужный файл и нажав на клавишу Enter. На экране появится символ галочки. Трек выбран для записи.

Старт: начать конвертацию и запись файлов на внешний источник USB.

Выход: выход из режима записи файлов.

Запись переконвертированных MP3 файлов будет осуществляться в автоматически созданную папку СDA-RIP.

### 8.13 Копирование на внешние носители (USB, SD/MMC/MS).

Устройство позволяет осуществлять копирование файлов и папок с файлами (MP3, AVI, JPG и др.) на USB или SD/MMC/MS карты памяти. Копирование файлов в виде данных возможно с CD/DVD диска, USB-носителя, SD-карточки. Внимание! Нельзя копировать файлы на CD/DVD диски!

Клавишей USB/SD (18) выберите носитель, с которого будете осуществлять копирование (DVD, USB, SD/MMC/MS). Для копирования файлов сначала войдите в нужную директорию. Копирование возможно только в стоп-режиме, поэтому сначала остановите воспроизведение файлов клавишей [STOP](21, П.11).

Нажмите клавишу [SUBTITLE] (П.22) на пульте управления – на экране вы увидите меню, позволяющее выбирать и копировать выделенные папки/файлы.

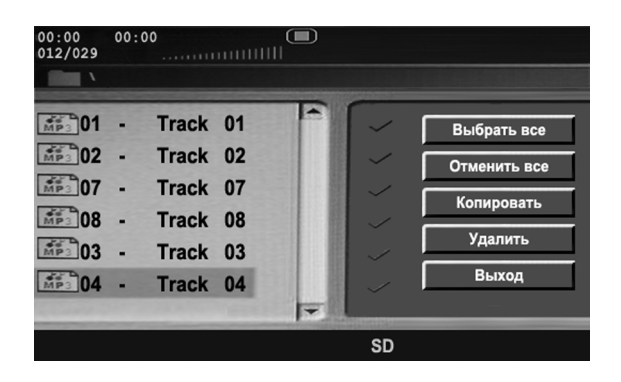

Перейдите в область папок/файлов и выберите папки/файлы с помощью навигационных клавиш, далее подтвердите выбор клавишей [ОК]. Если необходимо скопировать все папки/файлы, то нажмите клавишу «Выбрать все», для отмены выделения нажмите «Отменить все». При выборе клавиши «Копировать» устройство предложит выбрать внешний носитель (USB, SD).

Если носитель не вставлен в устройство, то на экране появится сообщение «нет устройства». Вставьте носитель, подтвердите выбор клавишей [OK], на экране отразится объем свободной памяти на данном носителе. Затем выделите клавишу «Следующий» и нажмите [OK] для запуска копирования. В процессе копирования на экране будут отображаться количество уже скопированных файлов и статус копирования (в процентах).

Каждое новое копирование будет создавать папку ROOT (порядковый номер) в каталоге FILES.

8.14.Удаление файлов с внешних носителей, подключенных к устройству.

Устройство позволяет удалять файлы с USB или SD/MMC/MS карточки. Клавишей USB/SD (18) выберите носитель, с которого необходимо удалить файлы. Удаление возможно только в стоп-режиме, поэтому сначала остановите воспроизведение файлов клавишей [STOP] (21, П11).

Нажмите клавишу [SUBTITLE] на пульте управления – на экране вы увидите меню, позволяющее выбрать и удалить выделенные файлы и папки. Выберите файлы (папки) с помощью навигационных клавиш и подтвердите выбор клавишей [OK]. Если необходимо скопировать все файлы, то нажмите клавишу «Выбрать все», для отмены выделения нажмите «Отменить все». Затем выделите клавишу «УДАЛИТЬ» и нажмите [OK]. После удаления файлов/папок устройство автоматически начнет воспроизведение оставшихся на носителе файлов.

8.15. Масштаб. В DVD режиме на VCD/SVCD дисках изменять масштаб можно нажатием кнопки ZOOM (П14). Увеличение видеоразмера от 1/4 до 4 раз. В режиме просмотра изображений возможен масштаб от 150 до 200%. Используйте навигационные стрелки для перемещения по увеличенному файлу.

#### 8.16. Кнопка питания.

Кнопка Charge/Power (27) позволяет включать и выключать DVD плеер.

8.17. Уровень громкости. Регулировка громкости (П.15, П.19) клавишами пульта в режиме DVD, USB/SD - максимум – 20. Также для регулирования громкости звука во всех режимах можно использовать регулятор громкости на панели (23).

8.18. Режим без звука - MUTE. Для быстрого приглушения звука воспользуйтесь клавишей MUTE (П4). Повторное нажатие клавиши восстановит звук на прежний уровень.

8.19.Заставка экрана. Если устройство бездействует и к его функциональным кнопкам не прикасаются более 10 минут, то на экране появится заставка. Заставка исчезнет при нажатии на любую кнопку.

#### 8.20. AUDIO

Кнопка Audio (П.20) Позволяет выбрать язык (для DVD диска) или выбрать аудио каналы (VCD).

## 8.21. Субтитры.

Кнопка Subtitle (П.22) Показать/выбрать/отключить субтитры (только для дисков, которые поддерживают субтитры в режиме их воспроизведения). В стоп-режиме кнопка используется для входа в меню копирование/удаление файлов.

## 8.22. AUTO

Кнопка АUTO(П.29). Переключение экрана из широкоформатного режима в режим 4:3. В режиме FM радио или ТВ нажатие этой кнопки осуществляет переход в меню настроек (Setup). На основном устройстве переключение режимов экрана доступно клавишей Mode (17).

## 8.23. Информация о диске

Информация о диске отображается только во время воспроизведения диска.

Нажмите клавишу Search (П.8) несколько раз для выбора подходящей информации.

DVD диск: (Раздел) (Глава) (Начальное время) - (Раздел) (Глава) (Конечное время) – Отмена

VCD/SVCD диск: (Глава) (Начальное время раздела) - (Глава) (Конечное время раздела) - Начальное время главы - Конечное время главы – Отмена

## 8.24. Угол.

Если DVD-диск содержат видеофрагменты, записанные разными камерами под разными углами зрения, нажмите клавишу Display (П.3) и выберите необходимый вам угол обзора. Нажатие кнопки Search (П.8) на пульте управления вызовет меню с информацией о диске, клавишами навигации сместитесь в подпункт УГОЛ и выберите наиболее удобный вариант просмотра. Строка имеет вид [\*/\*] – текущий угол/ всего вариантов углов. В случае отсутствия записей под разными углами на диске строка имеет вид [1/1].

### 8.25. Аудиоканал.

Выбор различных аудио дорожек при воспроизведении SVCD/VCD/MP3/DVD дисков (если на диске множество других звуковых дорожек) с помощью клавиши AUDIO (П20).

## 9. ГЛАВНОЕ МЕНЮ НАСТРОЕК SETUP.

Нажмите клавишу SETUP (10, П12) для вызова главного меню настроек плеера (на рис). Вы увидите следующие вкладки меню: Основные настройки, Аналоговый звук, Dolby Digital, Настройка Видео, Предустановки. Используйте навигационные стрелки для перемещения курсора внутри меню и подтверждайте вход и изменение настроек клавишей ENTER (П15).

#### 9.1. Основные настройки

• ТВ экран. Доступны следующие опции:

PS 4:3 - Когда плеер подключен к телевизору, широкоформатное изображение будет обрезаться слева и справа.

LB 4:3 - Когда плеер подключен к телевизору, широкоформатное изображение будет показано с черными полями сверху и снизу.

16:9. Широкоформатный режим. Отобразится на широкоформатной панели ТВ без искажений, в то время как изображение с соотношением сторон 4:3 растянется на весь экран

- Угловая метка. Если диск поддерживает функцию просмотра видеофрагмента под разными углами обзора, то включите угловую метку.
- Язык меню. Выберите подходящий для вас язык отображения меню настроек.
- Скрытые субтитры. Позволяет отключать и включать субтитры.

• Заставка. При включении этой опции, если вы не будете совершать никаких действий в течении 10 минут, то плеер автоматически перейдет в режим ожидания и на экране появится энергосберегающая заставка. Нажмите любую клавишу, чтобы вернуться в нормальный режим.

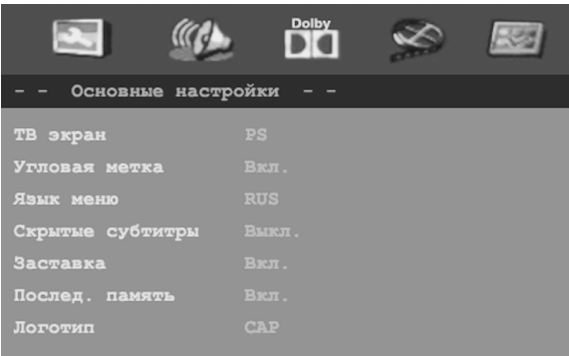

• Послед. память диска. При выборе этой опции в положение «ВКЛ» после выключения плеер автоматически запомнит место, на котором было остановлено воспроизведение. Когда вы снова включите устройство, воспроизведение начнется с помеченного места.

• Логотип. Позволяет выбирать файл, сохраненный при помощи функции Захват логотипа в качестве заставки при включении устройства.

### 9.2. Аналоговый звук

Позволяет выбрать подходящий тип звуковых динамиков:

- Лев/Прав. Урезание пятиканального звука только на левый и правый динамики
- Стерео. Преобразование пятиканального звука в стереосигнал

### 9.3 DOLBY DIGITAL

Данная настройка позволяет изменять установки динамического диапазона сжатия в левой и правой колонке.

• Двойное моно. Доступны следующие опции (на рис) :

1. СТЕРЕО: Устройство воспроизводит левый канал через левую колонку (FL), а правый канал через правую (FR).

2. L-Mono: устройство выводит левый канал и на левую (FL) и на правую (FR) колонку одновременно.

3. R-Mono: устройство выводит правый канал и на левую (FL) и на правую (FR) колонку одновременно.

4. Mix-Mono: устройство воспроизводит общий сигнал через обе колонки.

• Динамический. Настройка динамического аспекта.

При просмотре фильмов со звуковыми эффектами на низкой громкости (в вечернее время, например), эта опция позволяет динамически регулировать уровень звука, для того чтобы не упустить звуковые детали, идущие на низком уровне звучания. Для настройки отрегулируйте ползунок на экране клавишами навигации

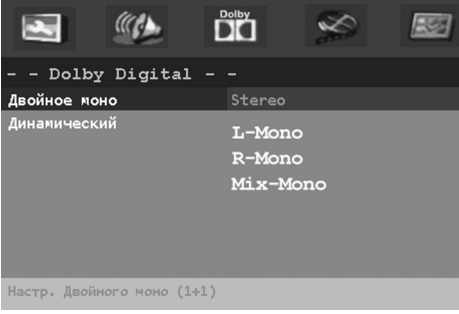

### 9.4. Настройка видео

Позволяет настроить параметры цвета и качество панели при воспроизведении видеофайлов и изображений на проигрывателе.

• Выбор цвета. Выберите наиболее подходящие настройки качества воспроизведения видеофайлов и изображений на проигрывателе.

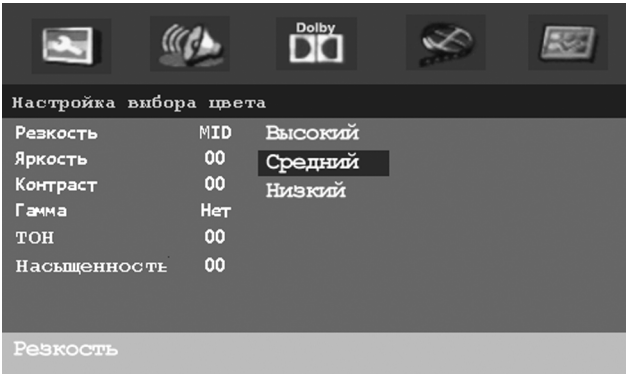

Резкость. Доступны 3 режима: Высокая, Средняя, Низкая)

Яркость. Для настройки уровня яркости используйте кнопки навигации влево (П.16) и вправо (П.18), для подтверждения выбора нажмите клавишу OK (15, П.17).

Контраст. Для настройки уровня яркости используйте кнопки навигации влево (П.16) и вправо (П.21), для подтверждения выбора нажмите клавишу OK (15, П.17), по возрастанию увеличивается уровень изображения для белых зон.

При убывании уменьшается уровень изображения для черных зон.

Гамма. Доступны 4 режима: нет, низкий, средний, высокий.

Тон. Для настройки тона используйте кнопки навигации влево (П.16) и вправо (П.18), для подтверждения выбора нажмите клавишу OK (15, П.17).

Насыщенность. Для настройки насыщенности используйте кнопки навигации влево (П.16) и вправо (П.18), для подтверждения выбора нажмите клавишу OK (17, П.17).

• Качество панели. Для настройки качества экрана доступны следующие опции:

Резкость. Три режима – высокий, средний, низкий

Яркость. Для настройки уровня яркости используйте кнопки навигации влево (П.16) и вправо (П.18), для подтверждения выбора нажмите клавишу OK (15,  $\sqcap$  17).

Контраст. Для настройки уровня яркости используйте кнопки влево (П.16) и вправо (П.18), для подтверждения выбора нажмите клавишу OK (15, П.17).

Тон. Для настройки тона используйте кнопки навигации влево (П.16) и вправо (П.18), для подтверждения выбора нажмите клавишу OK (15, П.17).

Насыщенность. Для настройки тона используйте кнопки навигации влево (П.16) и вправо (П.18), для подтверждения выбора нажмите клавишу OK (15,  $\Pi$  17).

• Логотип - Захват изображения с экрана.

Данная функция позволяет сохранять любое изображение с экрана портативного DVD и использовать его в качестве заставки. Для того чтобы сохранить изображение, войдите в Данный пункт меню, выберите ЗАХВАТ (Внимание! в стоп-режиме подпункт недоступен). Система автоматически начнет сохранять картинку, которая в этот момент воспроизводится с диска (DVD, VCD). Считывание может занять некоторое время (в зависимости от сложности картинки), затем воспроизведение диска будет автоматически продолжено. А сохранный системой файл будет храниться в меню настроек Setup – Основные настройки в подпункте «Логотип».

#### 9.5. Предустановки

Подменю доступно только в stop-режиме. (выйдите из режима воспроизведения, нажав клавишу Stop (21, П.11)

• ТВ-Система. Выберите тип системы PAL/NTSC/Авто. По умолчанию установлена система PAL. В случае, если вам необходимо изменить систему вы можете сделать это вручную в данном пункте меню.

• PBC. управление воспроизведением – включить и выключить. Применимо для Video CD (VCD) 2.0 и Super Video CD (SVCD) 1.0 форматов.

• Аудио. Выберите предпочитаемую звуковую дорожку фильма, которая будет воспроизводиться по умолчанию. Обратите внимание, что в случае наличия нескольких звуковых дорожек к видеофайлу, вы можете переключаться между ними, нажимая на клавишу SUBTITLE (П22).

• Субтитры. Выберите язык субтитров ( по умолчанию установлен Русский язык)

• Меню диска. Выбор предпочитаемого языка отображения меню DVD диска по умолчанию.

• Родительский. Контроль уровня доступа (защита от детей). Эта функция позволяет установить рейтинг, т.е. ограничение по возрасту для просмотра фильма. Можно установить уровень доступа, который позволит просматривать текущий диск без ограничений, однако при превышении уровня доступа потребуется ввести пароль. Чтобы установить родительский пароль, ваш диск должен поддерживать эту функцию. Пароль по умолчанию: 1389.

• Пароль. Замена пароля по умолчанию в опции установки ограничения по возрасту для просмотра диска. Пароль по умолчанию: 1389 всегда активен.

• По умолчанию. Сброс всех установок плеера (кроме ограничения по возрасту для просмотра диска) к заводским настройкам по умолчанию

# 10. ДОПОЛНИТЕЛЬНЫЕ НАСТРОЙКИ

### 10.1. Настройка телевизионных каналов.

В данное устройство встроен аналоговый тюнер для приема ТВ-каналов. Для настройки этой функции подключите антенный кабель к разъему TV (5). В случае нечеткого сигнала проверьте положение, направление и соединение антенны, а также отодвиньте любые работающие электроприборы подальше от устройства.

Нажмите клавишу DVD/TV (16) для выбора режима ТВ. Переход в режим ТВ также возможен нажатием клавиши USB/SD. Далее нажмите клавишу SETUP (10) для входа в основное меню управления ТВ каналами.

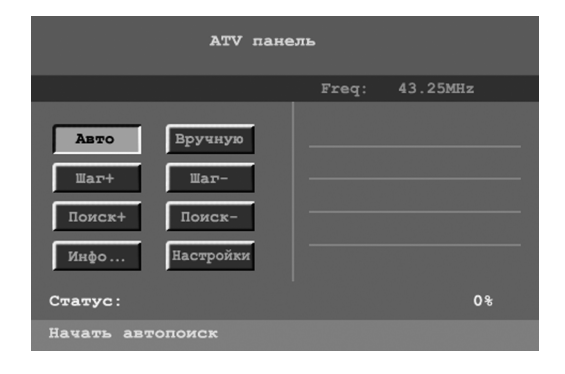

На рисунке представлен общий вид меню настройки телевизионных каналов. Поле Freq (частота) показывает на какой частоте ТВ сигнала вы находитесь в данный момент. Опция Progress (Статус) отображает ход выполнения процедуры «Автопоиск». Нижняя строка кратко объясняет назначение выбранной функции.

В меню управления ТВ-каналами доступны опции:

Авто (Автопоиск). Устройство запускает процедуру автопоиска для нахождения всех доступных аналоговых ТВ каналов, принимаемых вашей антенной.

Вручную (Ручной поиск). Вы можете ввести любую частоту ТВ канала, в пределах от 45,25MГц до 863,25МГц. Устройство автоматически переключится на введенную частоту. Обратите внимание, что 1000КГц=1МГц.

Шаг+. Эта функция используется для подстройки уже найденного ТВканала. Если изображение на каком-либо телеканале меняет цвет, плохо синхронизировано, то вы можете подстроить качество передаваемой картинки, регулируя частоту найденного канала. Опция «Шаг+» позволяет увеличивать частоту найденного канала на 0,05МГц.

Шаг-. Позволяет уменьшить частоту пойманного ТВ канала на 0,05МГц. Принципы использования этой функции аналогичны предыдущей опции «Шаг+».

. . . . . .<br>Поиск+. Нахождение ближайшего ТВ канала от заданной частоты при поиске в сторону ее увеличения.

Поиск-. Нахождение ближайшего ТВ канала от заданной частоты при поиске в сторону ее уменьшения.

Инфо… (информация). Настройка наиболее удобной для вас нумерации телеканалов.

Настройки. Выбор правильной системы вашего региона (для России – SECAM D/K).

#### Внимание!

Если изображение какого-либо канала станет черно-белым, то, не переключая канал, войдите <sup>в</sup> меню настроек «Setup» <sup>и</sup> выберите точную подстройку частоты найденного канала «Step-» или «Step+». Нажимая несколько раз подряд клавишу ОК (15, П.17) <sup>и</sup> регулируя частоту <sup>в</sup> пределах ±1МГц, добейтесь появления стабильного цветного изображения телеканала.

На рисунке изображено меню настройки порядка телеканалов. Напомним, что это меню вызывается из опции «Инфо…» (информация)

В левом столбце отображается порядковый номер найденных телепрограмм и частоты их сигналов.

Остальные столбцы означают действия, которые можно выполнить для каждого канала.

UP (вверх). Телеканал продвинется на одну позицию вверх по списку. Down (вниз). Телеканал сместится на одну позицию вниз по списку. Delete (удалить). Полное удаление телеканала из списка телепрограмм.

Комбинируя эти действия, вы сможете установить желаемый порядок отображения телеканалов на экране.

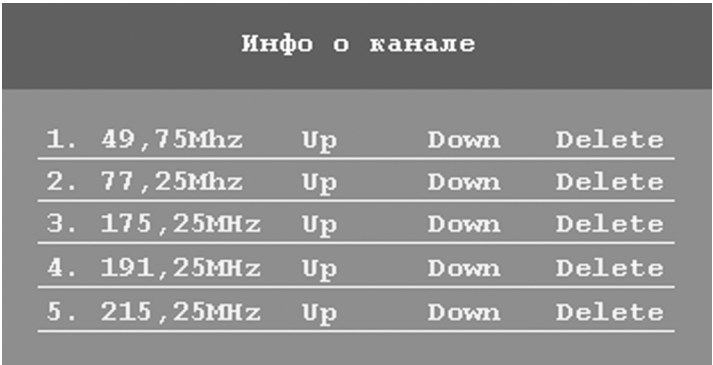

### 10.2. Настройка FM-радио.

В данное устройство встроен аналоговый FM-тюнер.

Нажмите переключатель USB/SD (18, П.2) на пульте управления для выбора режима FM. Далее нажмите клавишу SETUP (10, П12) для входа в основное меню управления FM станциями

На рисунке представлен общий вид меню настройки FM станций. Поле Freq (частота) показывает, на какой частоте сигнала вы находитесь в данный момент. Опция СТАТУС (выполняется) отображает ход выполнения процедуры «Автопоиск». Нижняя строка кратко объясняет назначение выбранной функции.

Меню управления аналогично меню управления ТВ-каналами.

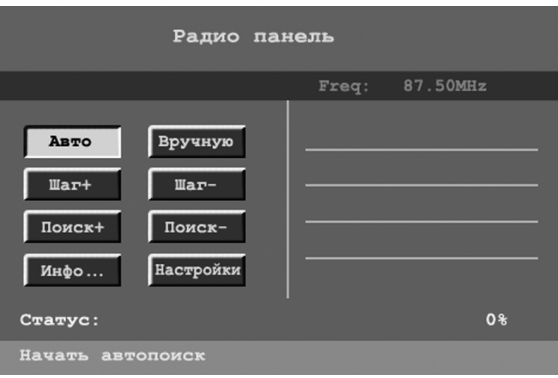

## 10.3. Запуск игровых приложений.

Для запуска игр подсоедините джойстик в разъем GAME 1 (3) , GAME2 (4), вставьте диск с играми.

Используйте клавиши перехода на джойстике для выбора игры. Запуск игры осуществляется кнопкой D, либо комбинацией клавиш В и SELECT. Для приостановки/продолжения игры используйте кнопку START. Для выхода в основное меню нажмите одновременно на джойстике кнопки А и Select, либо клавишу Stop (21) на устройстве.

### 11. ОБСЛУЖИВАНИЕ И УСТРАНЕНИЕ НЕИСПРАВНОСТЕЙ.

### Уход за устройством.

Перед чисткой выключите устройство из розетки. Для чистки устройства используйте влажную мягкую ткань. Запрещается использовать для этих целей жидкие или аэрозольные чистящие средства. при длительном использовании лазерная головка может загрязниться, что отразится на качестве звука. Для чистки лазерной головки используйте щеточку для оптики, или используйте чистый ватный тампон, слегка смочив его чистым спиртом. Затем протрите головку сухим ватным тампоном.

#### Уход за жидкокристаллическим дисплеем.

ЖК-дисплей представляет собой современное высокотехнологичное изделие, состоящее из нескольких миллионов микротранзисторов. Иногда на дисплее могут появляться темные или яркие точки. Это не является неисправностью и не влияет на общую работу портативного плеера. Неправильное выполнение технического обслуживания может привести к повреждению ЖК-дисплея и отразится на качестве изображения. Поэтому необходимо выполнять следующие требования:

-- Не чистите экран и корпус такими органическими растворителями, как спирт, бензин или химические реагенты - например, кислота, щелочь и.т.д. -- Не протирайте экран и корпус моющими средствами. Для очистки необходимо использовать мягкую ткань, смоченную раствором нейтрального чистящего средства.

-- После включения плеера, при необходимости, протрите экран чистой сухой хлопчатобумажной тканью. Не прилагайте чрезмерных усилий при очистке!

-- Не прикасайтесь к экрану руками, чтобы избежать повреждения панели. Кроме того, пятна жира и масла с поверхности удалить очень трудно. Не прикасайтесь к поверхности экрана твердыми предметами, чтобы не поцарапать ее.

#### Уход за дисками.

Не используйте треснутые или деформированные диски, это может вызвать поломку устройства.

Берите диск только за края. Не прикасайтесь к рабочей поверхности диска. Пыль, царапины или отпечатки пальцев на рабочей поверхности диска могут привести к выходу его из строя.

Следите за тем, чтобы на диски не попадали прямые солнечные лучи, чтобы они не находились рядом с источниками тепла и не были подвержены воздействию высокой температуры и влажности.

После использования уберите диск в футляр на хранение.

Периодически протирайте рабочую поверхность диска мягкой тканью от центра к краям. Не пользуйтесь обычными моющими средствами.

# 12. ТЕХНИЧЕСКИЕ ХАРАКТЕРИСТИКИ

Поддерживаемые форматы: DVD, DIVX, MP4, MP3, VCD, SVCD, DVCD, CD, DVD-/+R/RW CD-R/RW, Kodak Picture CD

LCD-экран Диагональ –7" (800 х 480 пикс) Диагональ - 9 " (800 х 480 пикс) Формат экрана – 16:9 / 4:3 Характеристики электропитания Адаптер: вход АС ~ 100-240 В 50/60 Гц, Выход DC 12В 1А Энергопотребление: ‹10 Вт Рабочая температура: 5-40° Рабочая влажность: 20-80%

Аудио-характеристики Звук (RMS, Стерео) - 1 Вт \* 2 Отношение сигнал шум ›85дБ Гармонические потери ‹0,06% Частотный диапазон 20 Гц ~ 20 кГц

Разъемы Входы: USB 2.0, SD/MMC/MS, AV in, 2 разъема для джойстика, разъем для TV антенны Выходы: АV out/ наушники 3,5м2

Функции, расширяющие диапазон использования Панель, разворачиваемая на 180 градусов FM радио Игровая консоль Система защиты воспроизведения «Антишок» Система защиты от детей Коррекция ошибок воспроизведения DVD

Аксессуары: Пульт ДУ, AV-кабель, наушники, адаптер питания, автомобильное зарядное устройство, телескопическая антенна, джойстик, СD-диск с играми, чехол с креплением на спинку сиденья.

# 13. ИНФОРМАЦИЯ О СЕРТИФИКАЦИИ ПРОДУКТА

Портативный DVD проигрыватель Cертифицирована ОС «ТЕСТБЭТ»

Сертификат: № POCC CN.ME10.B10596 Дата выдачи сертификата: 11 февраля 2010 года Сертификат действует до: 11 февраля 2013 года Модель Rolsen RPD соответствует требованиям нормативных документов: ГOCT P MЭK 60065-2005 ГOCT P 51515-99 ГOCT P 51317.3.2-2006 ГOCT P 51317.3.3-2008 ГOCT 22505-97 Срок службы: 2 года

Производитель: Dahua Electronics (SHENZHEN) co., LTD (Чангджу Электроникс, Шенжень, Китай) По адресу: 518102 China, Shenzhen, Sanwei Village, Xixiang, Bao an Китай, Шенжень, Санвей Вилледж, Ксиксианг, Бао ан

Товар сертифицирован в соответствии с законом «О защите прав потребителей». Установленный производителем в соответствии с п.2 ст.5 Федерального Закона РФ «О Защите прав потребителей» срок службы для данного изделия равен двум годам с даты изготовления при условии, что изделие используется в строгом соответствии с настоящей инструкцией по эксплуатации и применимыми нормативными документами.

Внимание: дизайн, технические характеристики и алгоритмы работы устройства могут быть изменены без предварительного уведомления

Дата выпуска указана в серийном номере, где первые 6 знаков – название модели, следующий 1 знак – год, следующий 2 знака – месяц выпуска, и далее шестизначный номер устройства.

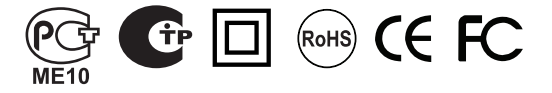

# 14. УСЛОВИЯ ГАРАНТИЙНОГО И СЕРВИСНОГО ОБСЛУЖИВАНИЯ.

Гарантия действительна только при наличии правильно и четко заполненного оригинального гарантийного талона с указанием серийного номера изделия, даты продажи, гарантийного срока, четкими печатями продавца. Серийный номер и модель изделия должны совпадать с данными, указанными в гарантийном талоне.

Гарантия не распространяется: на периодическое обслуживание, установку, настройку изделия на дому у владельца.

Не подлежат гарантийному обслуживанию изделия с дефектами, возникшими вследствие:

механических повреждений;

несоблюдения условий эксплуатации и мер безопасности;

неправильной установки, неправильной транспортировки;

стихийных бедствий (молния, пожар, наводнение и т.п.), а также других причин, независящих от деятельности продавца и изготовителя;

попадания внутрь посторонних предметов, веществ, жидкостей, насекомых; в случае несанкционированных действий по ремонту и внесению конструктивных и схемных изменений;

в случае нормального износа (включая, в частности, износ аккумулятора или дисплея)

при использовании в условиях и режимах отличных от бытовых; отклонений от Государственных технических стандартов питающих, телекоммуникационных и кабельных сетей.

Для уточнения адреса и телефона сервисного центра в вашем городе звоните по телефону информационного центра Rolsen Electronics 8-800-200- 5601 . Подробную информацию о сервисных центрах можно найти на официальном сайте компании www.rolsen.ru

Информация о сроке гарантийного обслуживания портативного DVD-плеера указана в прилагающемся гарантийном талоне. Оригинальный гарантийный талон гарантирует потребителю обслуживание устройства во всех сертифицированных сервисных центрах в более чем двухстах городах России. Для уточнения адреса и телефона сервисного центра в вашем городе звоните по телефону информационного центра Rolsen Electronics 8-800-200-5601

Все иллюстрации, приведенные в данной инструкции, являются схематическими изображениями объектов, которые могут отличаться от их реального внешнего вида.

Технические характеристики, дизайн и алгоритм работы устройства могут быть изменены без предварительного уведомления.